Sep 19 14:20:18 amd64 sshd[20494]: Accepted rsa for esser from ::ffff:87.234.201.207 port 61557 Sep 19 14:27:41 amd64 syslog-ng[7653]: STATS: dropped 0 Sep 20 01:00:01 amd64 /usr/sbin/cron[29278]: (root) CMD (/sbin/evlogmgr -c "severity=DEBUG") Sep 20  $01:00:01$  amd64 syslog-ng[7653]: STATS: dropped 0 Sep 20 02:00:01 amd64 /usr/sbin/cron[30103]: (root) CMD (/sbin/evlogmgr -c 'age > "30d"')  $Sep 20 02:00:01$  amd64 syslog-ng[7653]: STATS: dropped 0 Sep 20 12:46:44 amd64 sshd[6516]: Accepted rsa for esser from ::ffff:87.234.201.207 port 62004 Sep 20 12:46:44 amd64 syslog-ng[7653]: STATS: dropped 0 Sep 20 12:48:41 amd64 sshd[6609]: Accepted rsa for esser from ::ffff:87.234.201.207 port 62105 Sep 20 12:54:44 amd64 sshd[6694]: Accepted rsa for esser from ::ffff:87.234.201.207 port 62514 Sep 20 15:27:35 amd64 sshd[9077]: Accepted rsa for esser from ::ffff:87.234.201.207 port 64242 Sep 20 15:27:35 amd64 syslog-ng[7653]: STATS: dropped 0 Sep 20 16:37:11 amd64 sshd[10102]: Accepted rsa for esser from ::ffff:87.234.201.207 port 63375 Sep 20 16:37:11 amd64 syslog-ng[7653]: STATS: dropped 0<br>Sep 20 16:38 amd64 sshdil scepted rsa for esg Sep 20 16:38:10 amd64 sshd[10140]: Accepted rsa for esser from ::ffff:87.234.201.207 port 6354<br>Sep 21 01:0 amd64 /usr/s n/cron[17055]: (root) C (/sbin/evloqmqr -c "severity=DEBUG") Sep 21 01:0 dl md64 /usr/s a/cron[17055]: (root) CMD (/sbin/evlogmgr -c "severity=DEBUG") Sep 21 01: $\begin{array}{|l|} \hline \text{sgn} & \text{mod}64 \text{ syslog} \\ \hline \text{Sep 21 02:} & \text{on } \text{mod}64 \text{ /usr/s} \end{array}$ Sep 21 02:  $\sigma$  md64 /usr/s him  $n$   $\sigma$   $($   $\sigma$   $($   $\sigma$   $($   $\sigma$   $)($   $\sigma$   $)$   $\sigma$  $\begin{array}{|l|c|c|c|c|c|}\n\hline\n\text{Sep 21 02:} & 01 & \text{nd64 syst} \\
\text{Sep 21 17:4} & 26 & \text{nd64 syst} \\
\hline\n\end{array}$ Sep 21 17:4 26 adé4 sshd[3 88]: Accepted sa or esser from ::f1 87.234.201.207 port 639 Sep 21 17: Sep 21  $17:53:39$  amd64 sshd $\lceil 31269 \rceil$ : Accepted rsa for esser Sep 21 18:43:26 amd64 syslog-ng[7653]: STATS: dropped 0 Sep 21 19:43:26 amd64 syslog-ng[7653]: STATS: dropped 0 Sep 22 01:00:01 amd64 /usr/sbin/cron[4674]: (root) CMD (/sbin/evlogmg; Sep 22 01:00:01 amd64 syslog-ng[7653]: STATS: dropped 0 Sep 22 02:00:01 amd64 /usr/sbin/cron[5499]: (root) CMD (/sbin/evlogmgr Sep 22 02:00:01 amd64 syslog-ng[7653]: STATS: dropped 0 Sep 22 20:23:21 amd64 syslog-ng[7653]: STATS: dropped 0 Sep 23 01:00:01 amd64 /usr/sbin/cron[24739]: (root) CMD (/sbin/evlogmg Sep 23 01:00:01 amd64 syslog-ng[7653]: STATS: dropped 0 Sep 23 02:00:01 amd64 / $\overline{u}$ sr/sbin/cron[25555]: (root) CMD (/sbin/evlogm Sep 23 02:00:01 amd64 syslog-ng[7653]: STATS: dropped 0 Sep 23 18:04:05 amd64 sshd[6554]: Accepted publickey for esser from ::ffff:192.168.1.5 port 59771 ssh2 Sep 23 18:04:05 amd64 syslog-ng[7653]: STATS: dropped 0 Sep 23 18:04:34 amd64 sshd[6606]: Accepted rsa for esser from ::ffff:87.234.201.207 port 62093 Sep 24 01:00:01 amd64 /usr/sbin/cron[12436]: (root) CMD (/sbin/evlogmgr -c "severity=DEBUG") Sep 24 01:00:01 amd64 syslog-ng[7653]: STATS: dropped 0 Sep 24 02:00:01 amd64 /usr/sbin/cron[13253]: (root) CMD (/sbin/evlogmgr -c 'age > "30d"') Sep 24 02:00:01 amd64 syslog-ng[7653]: STATS: dropped 0 Sep 24 11:15:48 amd64 sshd[20998]: Accepted rsa for esser from ::ffff:87.234.201.207 port 64456 Sep 24 11:15:48 amd64 syslog-ng[7653]: STATS: dropped 0 Sep 24 13:49:08 amd64 sshd[23197]: Accepted rsa for esser from ::ffff:87.234.201.207 port 61330 Sep 24 13:49:08 amd64 syslog-ng[7653]: STATS: dropped 0 Sep 24 15:42:07 amd64 kernel: snd\_seq\_midi\_event: unsupported module, tainting kernel. Sep 24 15:42:07 amd64 syslog-ng[7653]: STATS: dropped 0 Sep 24 15:42:07 amd64 kernel: snd seq oss: unsupported module, tainting kernel. Sep 24 20:25:31 amd64 sshd[29399]: Accepted rsa for esser from ::ffff:87.234.201.207 port 62566 Sep 24 20:25:31 amd64 syslog-ng[7653]: STATS: dropped 0 Sep 25 01:00:02 amd64 /usr/sbin/cron[662]: (root) CMD (/sbin/evlogmgr -c "severity=DEBUG") Sep 25 01:00:02 amd64 syslog-ng[7653]: STATS: dropped 0 Sep 25 02:00:01 amd64 /usr/sbin/cron[1484]: (root) CMD (/sbin/evlogmgr -c 'age > "30d"') Sep 25 02:00:02 amd64 syslog-ng[7653]: STATS: dropped 0 Sep 25 10:59:25 amd64 sshd[8889]: Accepted rsa for esser from ::ffff:87.234.201.207 port 64183 Sep 25 10:59:25 amd64 syslog-ng[7653]: STATS: dropped 0 Sep 25 10:59:47 amd64 sshd[8921]: Accepted rsa for esser from ::ffff:87.234.201.207 port 64253 Sep 25 11:30:02 amd64 sshd[9372]: Accepted rsa for esser from ::ffff:87.234.201.207 port 62029 Sep 25 11:59:25 amd64 syslog-ng[7653]: STATS: dropped 0 Sep 25 14:05:37 amd64 sshd[11554]: Accepted rsa for esser from ::ffff:87.234.201.207 port 62822 Sep 25 14:05:37 amd64 syslog-ng[7653]: STATS: dropped 0 Sep 25 14:06:10 amd64 sshd[11586]: Accepted rsa for esser from ::ffff:87.234.201.207 port 62951 Sep 25 14:07:17 amd64 sshd[11608]: Accepted rsa for esser from ::ffff:87.234.201.207 port 63392 Sep 25 14:08:33 amd64 sshd[11630]: Accepted rsa for esser from ::ffff:87.234.201.207 port 63709 Sep 25 15:25:33 amd64 sshd[12930]: Accepted rsa for esser from ::ffff:87.234.201.207 port 62778 **6. Fortgeschrittened and state of the control of the control of the control of the control of the control of the control of the control of the control of the control of the control of the control of the control of the con I/O**<br> **I/O**<br> **I/O**<br> **I/O**<br> **I/O**<br> **I/O**<br> **I/O**<br> **I/O**<br> **I/O**<br> **I/O**<br> **I/O**<br> **I/O**<br> **I/O**<br> **I/O**<br> **I/O**<br> **I/O**<br> **I/O**<br> **I/O**<br> **I/O**<br> **I/O**<br> **I/O**<br> **I/O**<br> **I/O**<br> **I/O**<br> **I/O** 

#### **Fortgeschrittene I/O**

- $\bullet$ File Descriptors für Standard-I/O
- $\bullet$  Standard-Eingabe und -ausgabe umleiten, dup(), dup2()
- $\bullet$ • Pipes
- $\bullet$ Offene Dateien und exec()
- $\bullet$ • I/O Multiplexing mit select ()
- $\bullet$ • Memory Mapped Files: mmap()

#### **File Descriptors für Standard-I/O**

- Jeder (normale) Prozess besitzt beim Start drei Datei-Deskriptoren für
	- Standardeingabe (STDIN, 0)
	- Standardausgabe (STDOUT, 1)
	- Standardfehlerausgabe (STDERR, 2)
- Zugriff darauf mit read / write wie bei anderen Dateien möglich, z. B.
	- read (STDIN FILENO, &buf, len): lesen aus **Terminal**
	- write (STDOUT FILENO, &buf, len): schreiben auf Terminal

# **dup2()**

- dup2() leitet einen File Descriptor auf einen anderen um:
- dup2 (fd1, fd2);
	- schließt die mit fd2 verbundene Datei
	- Ein-/ Ausgabe-Anforderungen, die an fd2 geschickt werden, landen in fd1

```
#inc1ude \leq stdio.h>#inc1ude <fcntl.h>
int main () {
   int fd = creat ("/tmp/out.txt", S_IRUSR | S_IWUSR);
  dup2 (fd, 1); // stdout -> /tmp/out.txt umleiten
  printf ("Hallo, Test\n");
   return 0;
};
```
Hans-Georg Eßer, Ohm-Hochschule Nürnberg Systemprogrammierung, Sommersemester 2012

# **dup2()**

 $\bullet$ stderr auf stdout umleiten:

dup2 (1, 2);

# **dup()**

- dup() kopiert einen File Descriptor und verwendet für die Kopie den kleinsten freien fd:
- $\text{-}$  int fd2 = dup (fd1);
	- Ein-/ Ausgabe-Anforderungen, die an fd2 geschickt werden, landen in fd1

```
#inc1ude \leq stdio.h>#include \le fcntl.bint main () {
   int fd;
   fd = creat ("/tmp/out.txt", S_IRUSR | S_IWUSR); close (1); // stdout schliessen
   dup (fd); close (fd); // stdout -> /tmp/out.txt
   printf ("Hallo, Test\n"); return 0;
};
```
# **Pipes**

- $\bullet$  aus der Shell bekannt:
	- Verknüpfung von Std-Ausgabe eines Prozesses mit Std-Eingabe eines weiteren
	- prog1 | prog2
- $\bullet$ • In C-Programmen: pipe () und Umleiten der File Descriptors für stdin bzw. stdout
- $\bullet$ • erzeugt zwei File Descriptors für (gemeinsame) Pipe: mit dem ersten "Ende" lesen, mit den zweiten schreiben

# **Pipes**

- Implementierung der Shell-Funktion prog1 | prog2:
	- $-pipe(fds)$ , fork()
	- $-$  im 1. Kind:
		- dup2 (fds[1], 1) (stdout)
		- fds[0], fds[1] schließen, exec()
	- fork()
	- $-$  im 2. Kind:
		- dup2 (fds[0], 0) (stdin)
		- fds[0], fds[1] schließen, exec()
	- $fds[0], fds[1]$  schließen,  $2x$  wait()

#### **Pipes in C: 2 Prozesse**

```
#include <unistd.h>
#include <sys/types.h>
#include <sys/wait.h>
#include \leq stdio.h>// implements: ls -al | grep a.out
int main () {
   int pipe_fds[2];
  int pipe read fd, pipe write fd,
       pid1, pid2;
  pipe (pipe_fds);
  pipe read fd = pipe fds[0];pipe write fd = pipe fds[1]; // child 1
  pid1 = fork ();
  if (pid1 == 0) {
     // pipe stuff: stdout -> fds[1]
     close (pipe_read_fd);
    dup2 (pipe write fd, 1);
     close (pipe_write_fd);
     // run first program
     execlp ("ls", "ls", "-al", NULL);
   }
```

```
 // child 2
  pid2 = fork ();
  if (pid2 == 0) {
     // pipe stuff: stdin -> fds[0]
     close (pipe_write_fd);
    dup2 (pipe read fd, 0);
     close (pipe_read_fd);
     // run second program
     execlp ("grep", "grep", "a.out", NULL);
   }
   // parent
  close (pipe_read_fd);
  close (pipe_write_fd);
  wait (NULL);
  wait (NULL);
};
```
#### **Pipes in C: 3 Prozesse**

```
// ls -al | grep a.out | tr rwx RWX
#define CLOSE ALL PIPES \setminusclose (pipe1 read fd); \
  close (pipe1 write fd); \
  close (pipe2 read fd); \setminus close (pipe2_write_fd);
int main () {
   int pipe1_fds[2], pipe2_fds[2];
  int pipe1 read fd, pipe1 write fd,
    pipe2 read fd, pipe2 write fd,
     pid1, pid2, pid3;
   pipe (pipe1_fds); pipe (pipe2_fds);
  pipe1 read fd = pipe1fds[0];pipel write fd = pipe1fds[1];pipe2 read fd = pipe2fds[0];pipe2 write fd = pipe2fds[1]; // child 1
   pid1 = fork ();
  if (pid1 == 0) {
     // pipe stuff: stdout -> fds1[1]
    dup2 (pipe1 write fd, 1);
     CLOSE_ALL_PIPES;
     // run first program
     execlp ("ls", "ls", "-al", NULL);
   }
```

```
 // child 2
   pid2 = fork ();
  if (pid2 == 0) {
     // pipe stuff: stdin -> fds1[0]
     // pipe stuff: stdout -> fds2[1]
    dup2 (pipe1 read fd, 0);
    dup2 (pipe2 write fd, 1);
     CLOSE_ALL_PIPES;
     // run second program
     execlp ("grep", "grep", "a.out", NULL);
   }
   // child 3
   pid3 = fork ();
  if (pid3 == 0) {
     // pipe stuff: stdin -> fds2[0]
     dup2 (pipe2_read_fd, 0);
     CLOSE_ALL_PIPES;
     // run third program
     execlp ("tr", "tr", "rwx", "RWX", NULL);
   }
   // parent
   CLOSE_ALL_PIPES;
   wait (NULL); wait (NULL); wait (NULL);
};
```
Hans-Georg Eßer, Ohm-Hochschule Nürnberg Systemprogrammierung, Sommersemester 2012

#### **Offene Dateien und exec()**

- $\bullet$ • Geöffnete Dateien "überleben" den Programmaufruf mit exec()
- $\bullet$ Deswegen funktioniert auch das Pipelining
- $\bullet$  Prozess kann durch Blick in /proc/self/fd herausfinden, welche Dateien geöffnet sind (nur Linux)
- $\bullet$  Alternative auf mehr Unix-Systemen: /dev/fd/

```
// openexec1.c
#inc1ude <sys/types.h>
#include <sys/stat.h>
#include 
#include \leq unistd.h>#include <stdio.h>
int main () {<br>
int fd;<br>
char s[]="Test von open und exec\n";<br>
fd = open ("out.txt", O_CREAT | O_TRUNC | O_RDWR);<br>
write (fd, s, sizeof(s)); lseek (fd, 0, SEEK_SET);<br>
printf ("openexecl: Opened file, fd = %d\n", fd);<br>
print
}
// openexec2.c
#include <unistd.h>
#inc1ude \leq stdio.h>#include <stdlib.h>
int main () {<br>
char buf[100];<br>
int fd = 3; // magic: file 3 is open...<br>
if (read (fd, &buf, 100) == -1) {<br>
perror("openexec2"); exit(0);<br>
};<br>
printf ("openexec2: reading from file...\n");<br>
printf ("$s", (char*)&buf);
}
                                                                         [esser@lx:tmp]$ ./openexec2
                                                                        openexec2: Bad file descriptor
                                                                         [esser@lx:tmp]$ ./openexec1
                                                                        openexec1: Opened file, fd = 3
                                                                        openexec1: exec()-ing openexec2
                                                                        openexec2: reading from file...
                                                                        Test von open und exec
                                                              Offene Dateien
                                                                   und exec()
```
Hans-Georg Eßer, Ohm-Hochschule Nürnberg Systemprogrammierung, Sommersemester 2012

# **I/O Multiplexing**

- $\bullet$  Szenario:
	- mehrere offene Pipes
	- wenn auf einer Pipe "neue Eingabe" erscheint, soll sie bearbeitet werden
	- Problem: read () blockiert, wenn keine Daten vorhanden sind
- $\bullet$  Lösung:
	- nicht-blockierende I/O mit select()

# **I/O Multiplexing: select()**

- select(maxfd, &fdset1, &fdset2, &fdset3, &timeout)
	- erhält Menge(n) von File Descriptors (fdset1: zum Lesen, fdset2: zum Schreiben, fdset3: mit Fehlern)
	- kehrt zurück, sobald einer davon bereit zum Lesen ist (oder der Timeout erreicht wurde)
	- vor jedem Aufruf fdset initialisieren:

```
FD ZERO (&fdset);
FD SET (fd, &fdset); // für jeden fd
```
- nach Rückkehr aus select() prüfen: if (FD ISSET(fd, &fdset)) read (fd, ...);
- maxfd: (größter fd)+1

### **I/O Multiplexing: select()**

Beispiel (aus H. Herold: Linux/Unix Systemprogrammierung)

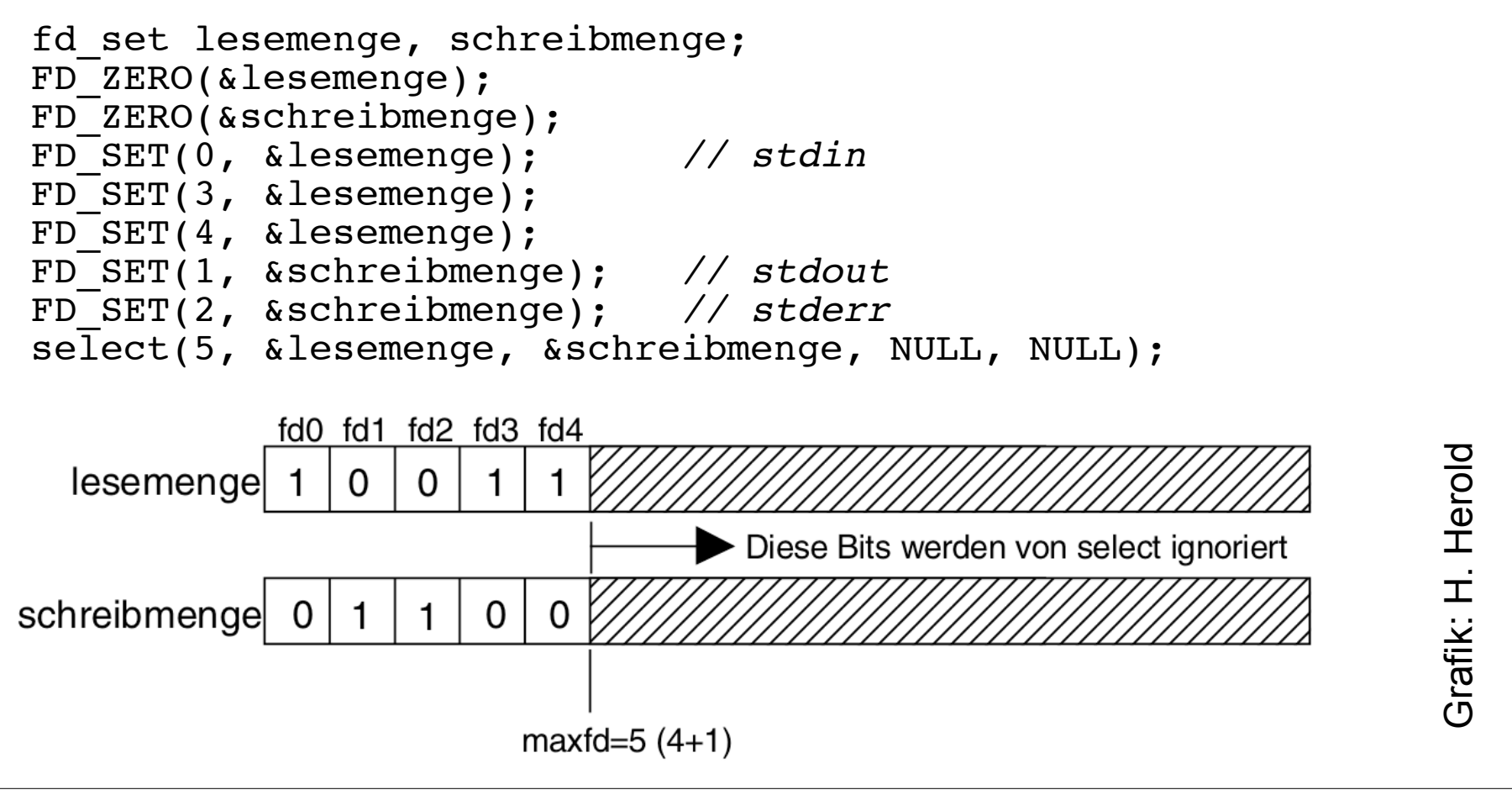

# **I/O Multiplexing: select()**

- $\bullet$  select() **schläft**, bis I/O bereit ist bzw. Timer abläuft
- $\bullet$  Als Timeout kann auch ein Null-Pointer übergeben werden, dann wartet select() unendlich lange auf I/O
- $\bullet$  Wird 0 als Timeout gesetzt, lässt sich hiermit **Polling** implementieren

#### **Test-Szenario**

sh1\$ **mkfifo /tmp/1** sh1\$ **mkfifo /tmp/2** sh1\$ **cat > /tmp/1 a a a**

sh2\$ **cat > /tmp/2 b b b b b**

sh3\$ **./fifotest** fifo 1: a fifo 2: b fifo 1: a fifo 2: b fifo 1: a

```
// fifotest.c
#inc1ude \leq stdio.h>#include .h>
#include <string.h>
int main () {<br>
int fd1, fd2, count;<br>
char buf[100];<br>
fd1 = open ("/tmp/1", O_RDONLY);<br>
fd2 = open ("/tmp/2", O_RDONLY);
     // abwechselnd aus /tmp/1, /tmp/2 lesen for (;;) { memset (buf, 0, 100); count = read (fd1, &buf, 100); if (count>0) printf ("fifo 1: %s", buf); memset (buf, 0, 100);
    if (count>0) printf ("fifo 2: %s", buf);<br>}
}
```
fifo 2: b Aufrufe von read() blockieren

**mit select** sh1\$ **mkfifo /tmp/1** sh1\$ **mkfifo /tmp/2** sh1\$ **cat > /tmp/1 a a a**  $#include <*stdio.h>$   $#include <*fcntl.h>$ #include <string.h> #include <sys/select.h> **int** main () { **int** fd1, fd2, count; **char** buf[100]; **fd\_set** fds; **struct timeval** tv; **int** retval; fd2 =  $open$  ("/tmp/2", O\_RDONLY);<br>tv.tv sec = 1; tv.tv usec = 0; // t*imeout: 1 sec*  // nach Bedarf aus /tmp/1, /tmp/2 lesen for (;;) {<br>
FD\_ZERO (&fds);<br>
FD\_SET (fd1, &fds); FD\_SET (fd2, &fds);<br>
retval = select (fd2+1, &fds, NULL, NULL, &tv);<br>
if (retval == -1) perror ("select");<br>
if (retval == 0) continue; **if** (**FD\_ISSET** (fd1, &fds)) { // Daten in fd1? **memset** (buf, 0, 100); count = **read** (fd1, &buf, 100); **if** (count>0) **printf** ("fifo 1: %s", buf); } **if** (**FD\_ISSET** (fd2, &fds)) { // Daten in fd2? **memset** (buf, 0, 100); count = **read** (fd2, &buf, 100); **if** (count>0) **printf** ("fifo 2: %s", buf); } } } sh2\$ **cat > /tmp/2 b b b b b** sh3\$ **./fifotest** fifo 1: a fifo 1: a fifo 2: b fifo 2: b fifo 1: a fifo 2: b fifo 2: b fifo 2: b

#### **select() für Sockets**

- $\bullet$  Häufiger wird dieses Multiplexing für Netzwerk-Sockets ( $\rightarrow$  evtl. später) verwendet
- $\bullet$  Sockets werden mit socket() statt open() geöffnet, aber man kann auch diese mit read() und write() ansprechen
- $\bullet$  Sockets haben einen Socket Descriptor sd, der sich wie ein File Descriptor fd nutzen lässt

#### **Alternative: O\_NONBLOCK**

 $\bullet$ • Dateien können auch mit Option O\_NONBLOCK geöffnet werden, dann blockieren read()- Aufrufe nicht

 $fd1 = open(''/tmp/1", O RDOMLY | O NONBLOCK);$  $fd2 = open$  ("/tmp/2",  $O$ RDONLY |  $O$ NONBLOCK);

 $\bullet$  Nachteil: Permanentes Polling mehrerer Dateien (ohne neue Daten) verbraucht unnötig Rechenzeit

# **Memory Mapped Files**

- Der Inhalt einer Datei kann in den (virtuellen) Prozessspeicher eingeblendet werden

```
-
 Aufruf:
```

```
-
 prot:
-
 flags: 
MAP_SHARED: Share this mapping. Updates to the
  fd = open (filename, ...);
  char* addr;
  addr = mmap (NULL, len, prot, flags, fd, offset);
           PROT EXEC: Pages may be executed.
           PROT READ: Pages may be read.
           PROT WRITE: Pages may be written.
           PROT NONE: Pages may not be accessed.
           mapping are visible to other processes that map
```
this file [...] MAP PRIVATE: Create a private copy-on-write mapping. [...]

# **Memory Mapped Files**

- $\bullet$  mmap() sucht freien Speicherbereich (im virtuellen Adressraum) für das Mapping
- $\bullet$  Zugriff auf Speicheradressen in diesem Bereich wird zu Dateizugriff
- $\bullet$  Häufig eingesetzt bei Datei, die aus gleich großen Datensätzen besteht:

statt

```
lseek (fd, i*recsize, ...); read (fd, &buf);
```
#### Direktzugriff mit f[i]